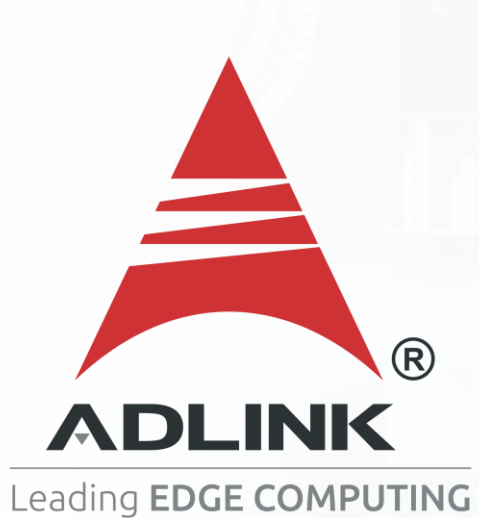

# MVP-5100/6100

# SERVICE MANUAL ABOUT GETTING STARTED

Rev.: 1.1

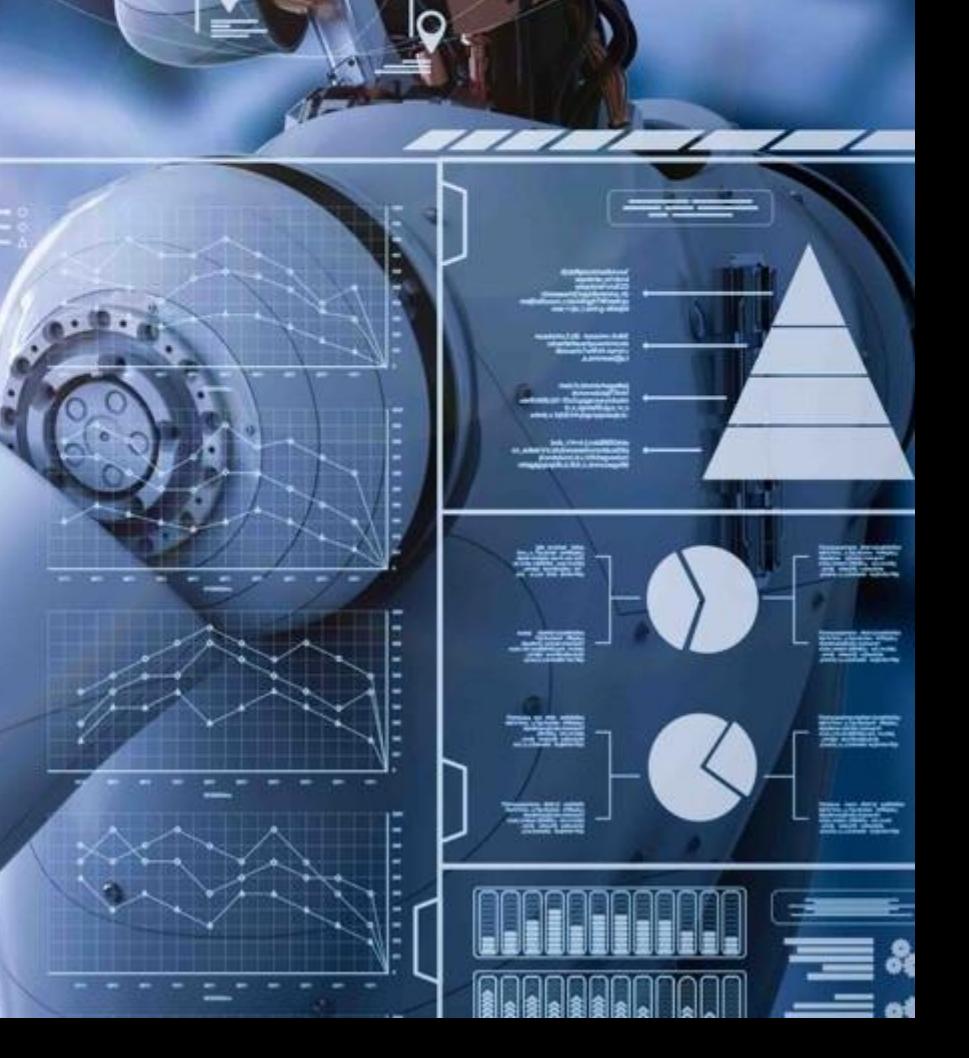

000000 **86068006** 0000000 88000080  $\bullet$  . . . . . . . 0000000

# Table of Contents

Getting Started

#### **MVP-5100**

- $\triangleright$  Install HDD/SSD
- $\triangleright$  Install CFast Card
- $\triangleright$  Install M.2 module
- $\triangleright$  Install Mini PCIe module
- $\triangleright$  Wall mount

#### **MVP-6120/6140**

- $\triangleright$  Install HDD/SSD
- > Install HDD/SSD (Option)
- $\triangleright$  Install CFast Card
- $\triangleright$  Install M.2 module
- $\triangleright$  Install Mini PCIe module
- $\triangleright$  Wall mount
- $\triangleright$  Install Fan Kit (Option)
- $\triangleright$  PCIe/PCI card's max. dimension

#### **MVP-5100-MXM**

- $\triangleright$  Install HDD/SSD
- $\triangleright$  Install M.2 module
- $\triangleright$  Install Mini PCIe module
- $\triangleright$  Wall mount

# **MVP-5100**

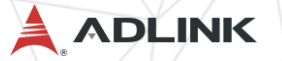

**Leading EDGE COMPUTING**  $\qquad \qquad \qquad$  adlinktech.com

### 1. Remove the 6 bottom cover screws by screwdriver 2. Remove the bottom cover by lifting

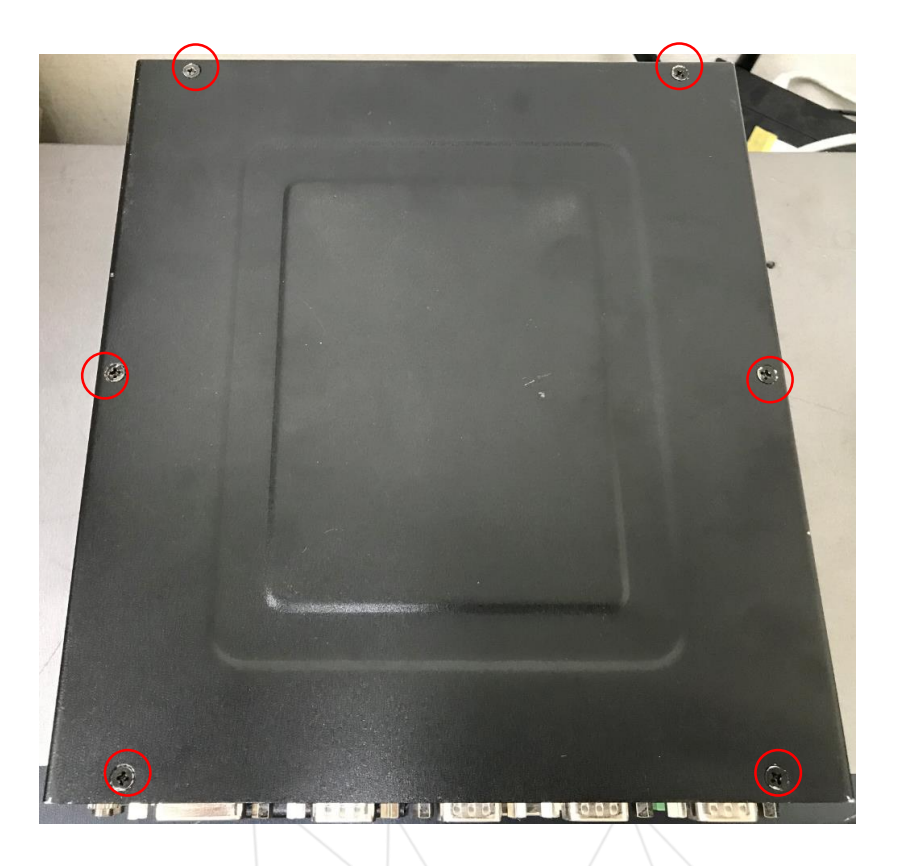

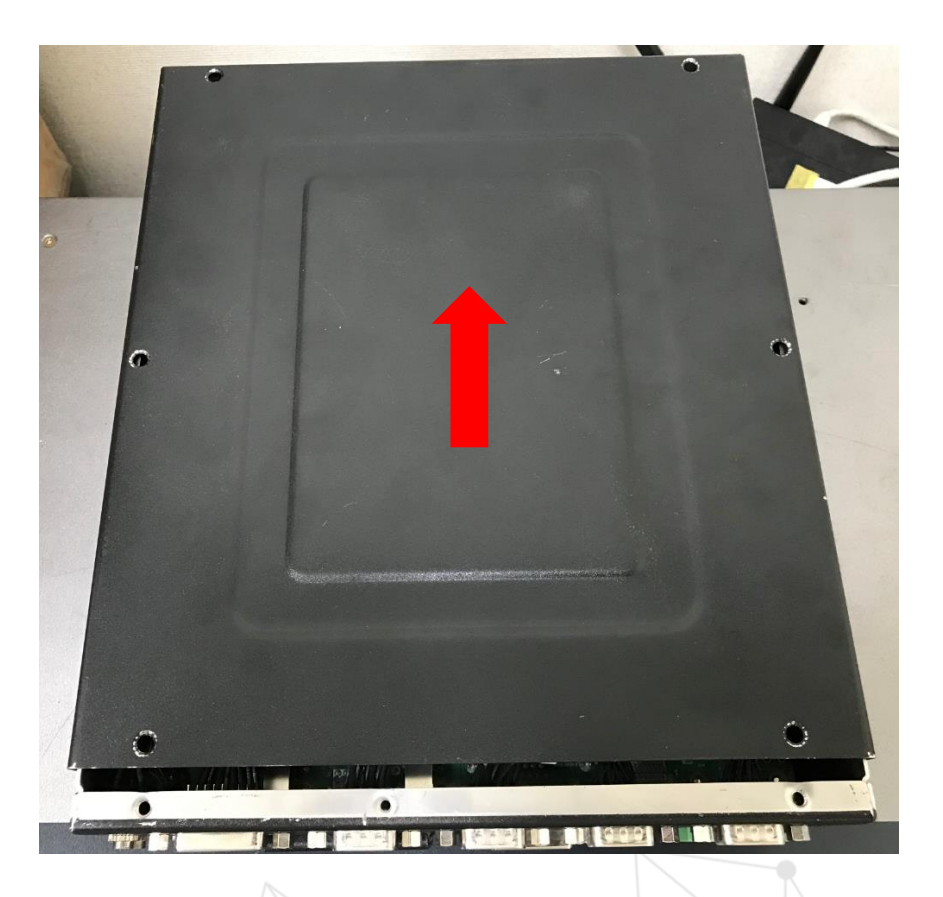

3. Release the hand screw to take the two bracket out. 4. Use 8 of the included M3 screws to fix two 2.5"

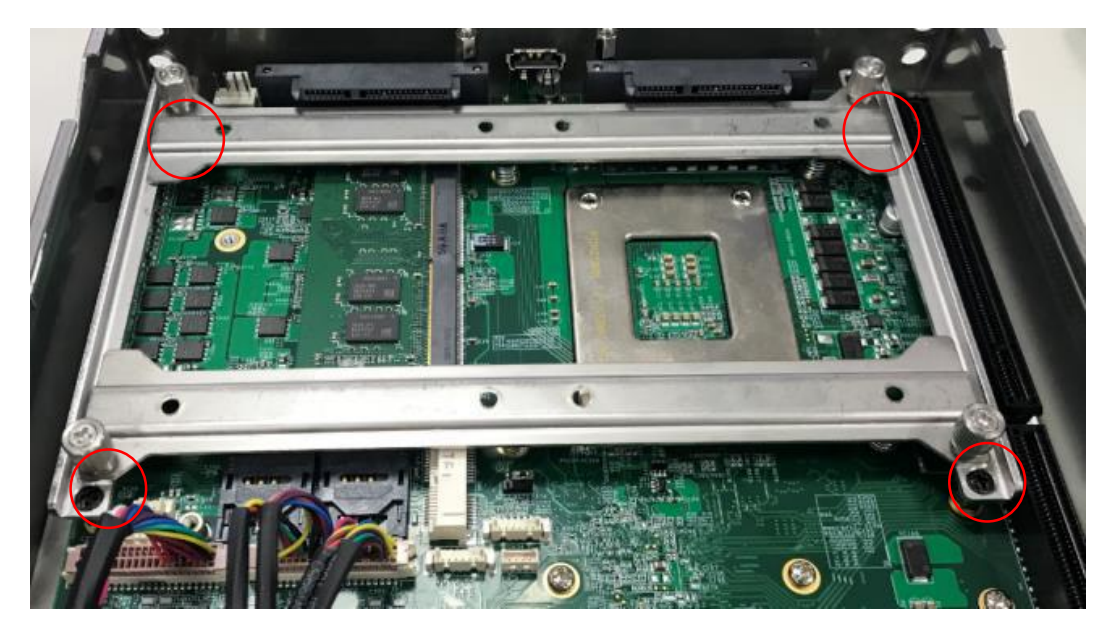

Note: 2.5" HDD or SSD maximum thickness support to 15mm

HDD or SSD unit to the Tray from the accessory pack.

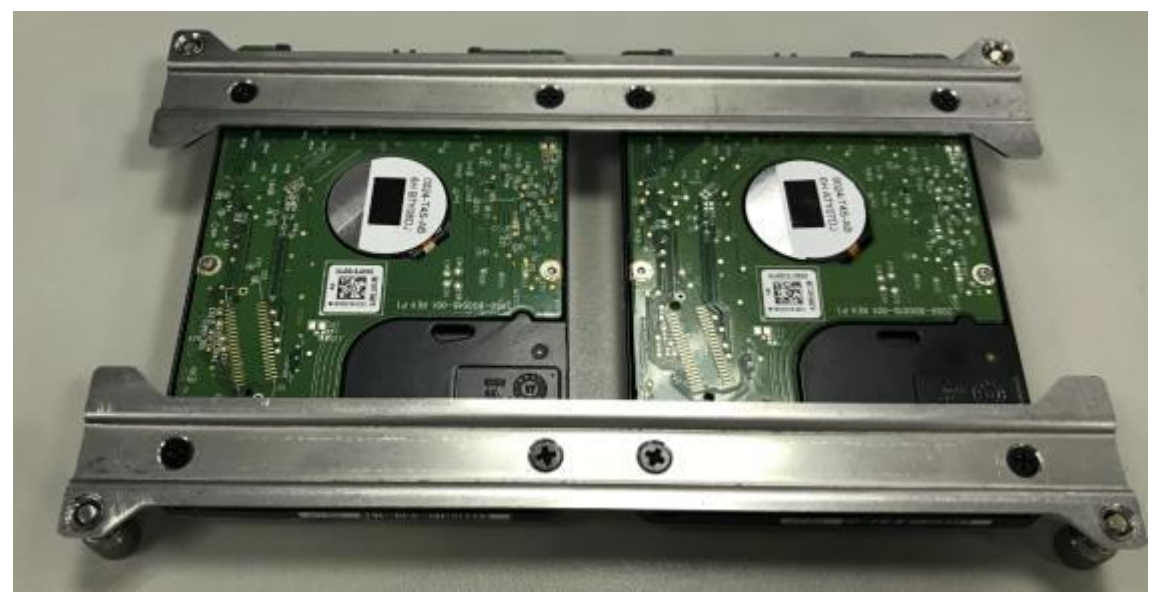

**ADLINK** 

**Leading EDGE COMPUTING**  $\qquad \qquad \qquad$  adlinktech.com

5. Gently seat the drive into the SATA connector on the PCB and 4 hand screws are fix to the bracket.

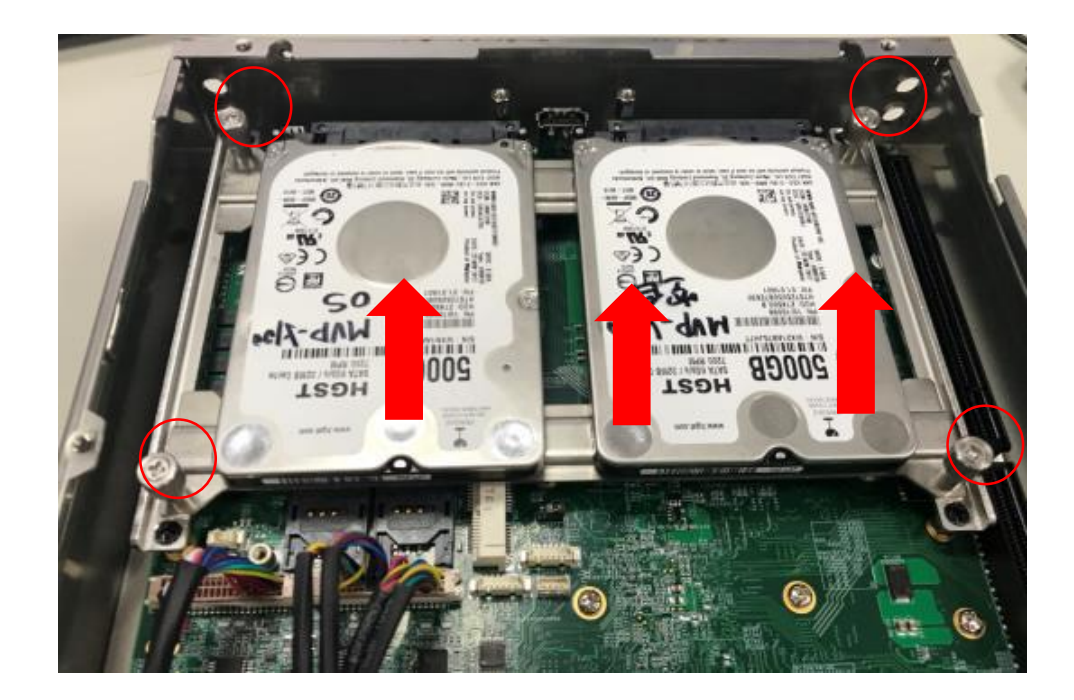

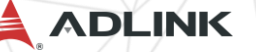

### Install CFast card

1.Remove the screws fixing the CFast socket cover on the front panel and remove the cover.

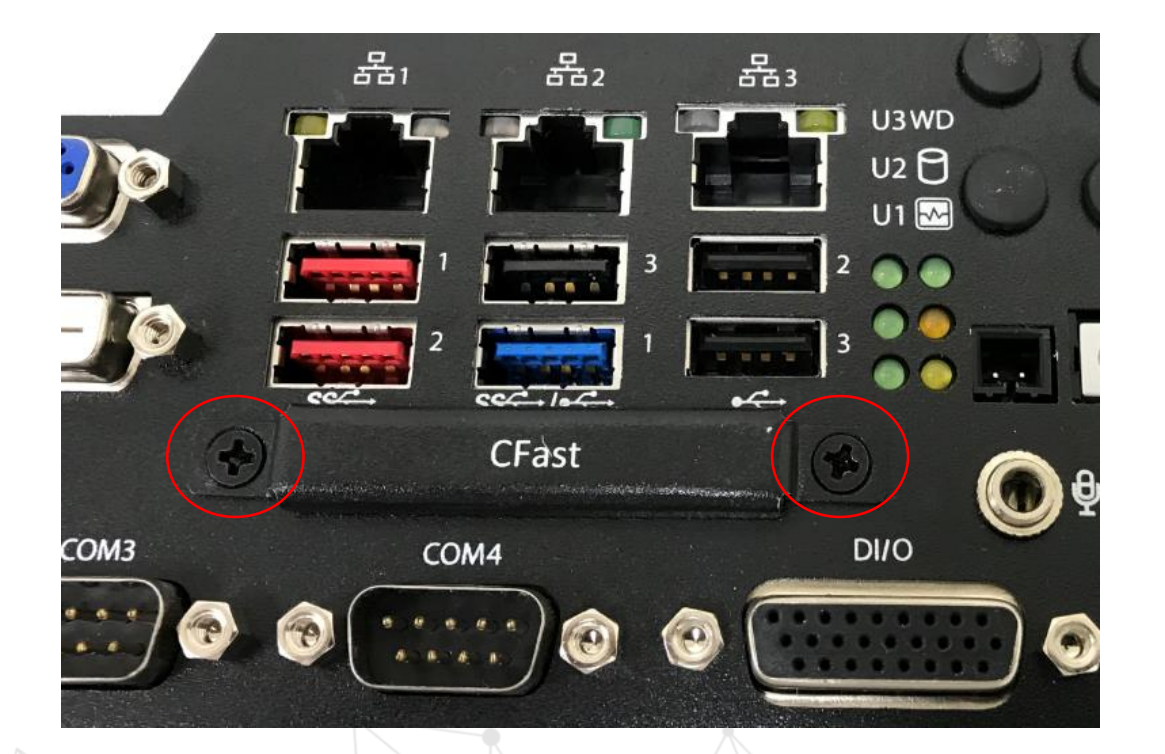

2. True the CFast card with the alignment guide. 3.Gently insert the CFast card until it is firmly seated in the socket.

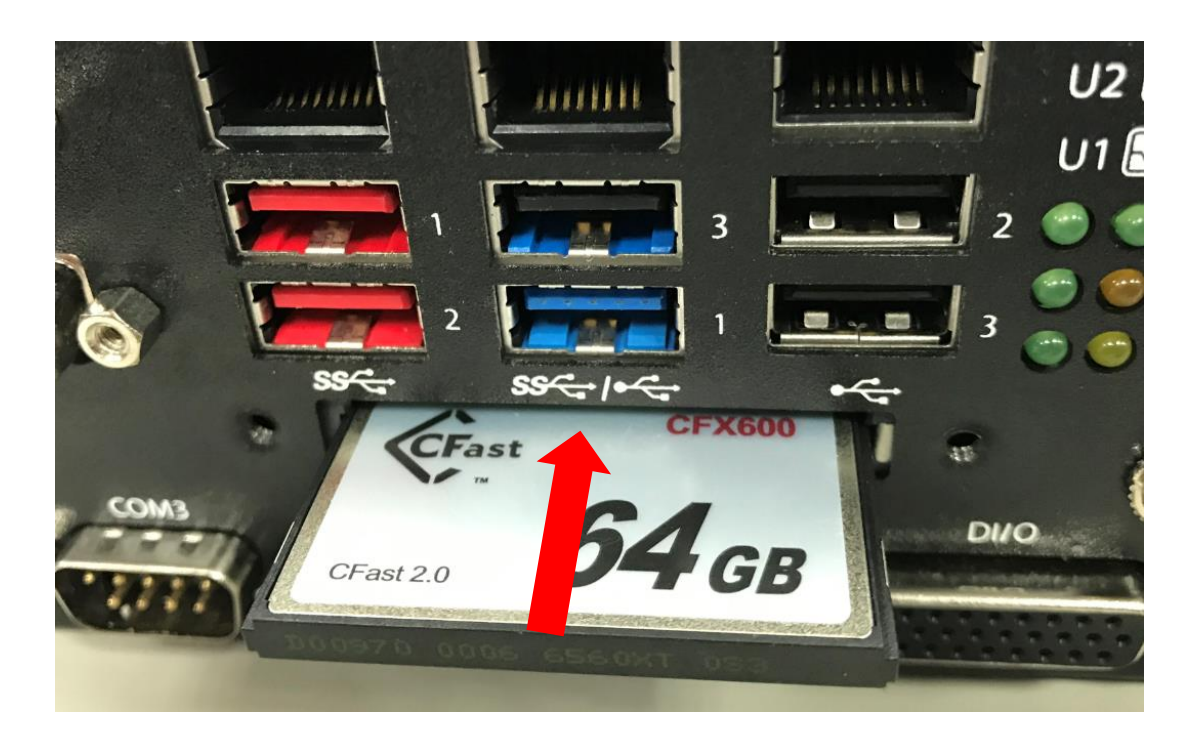

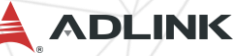

### Install M.2 module

1. Gently pull the drive out of the SATA connector on the PCB after loosening the 4 hand screws.

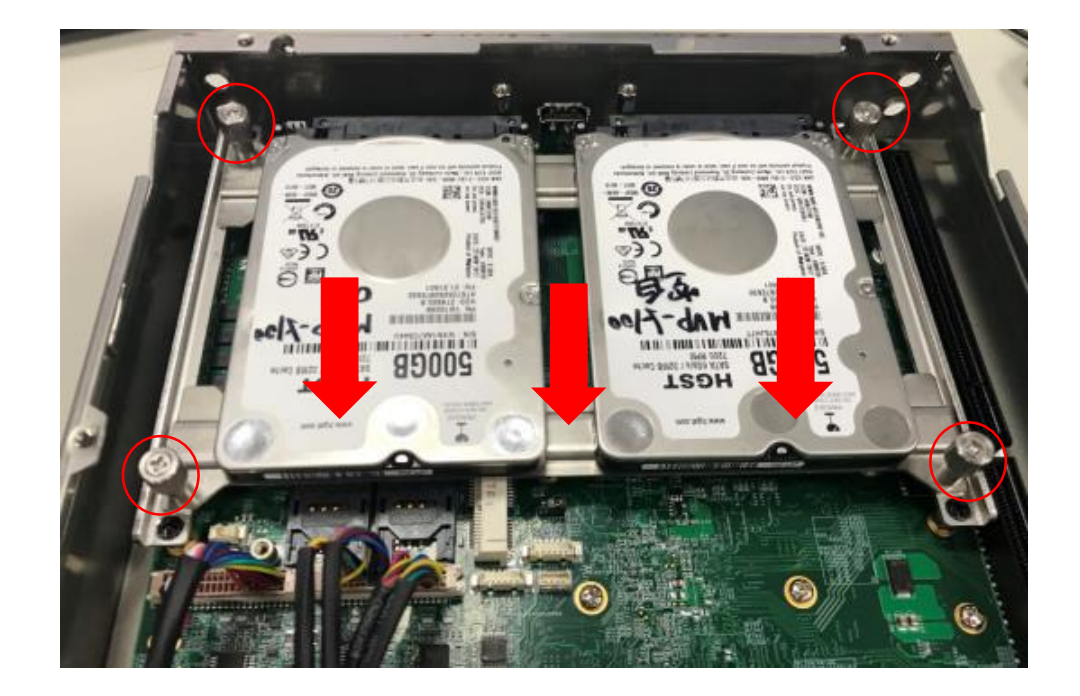

2. Use the included M3 standoff screw to fix it on the main board, The position depending on the size of M.2.

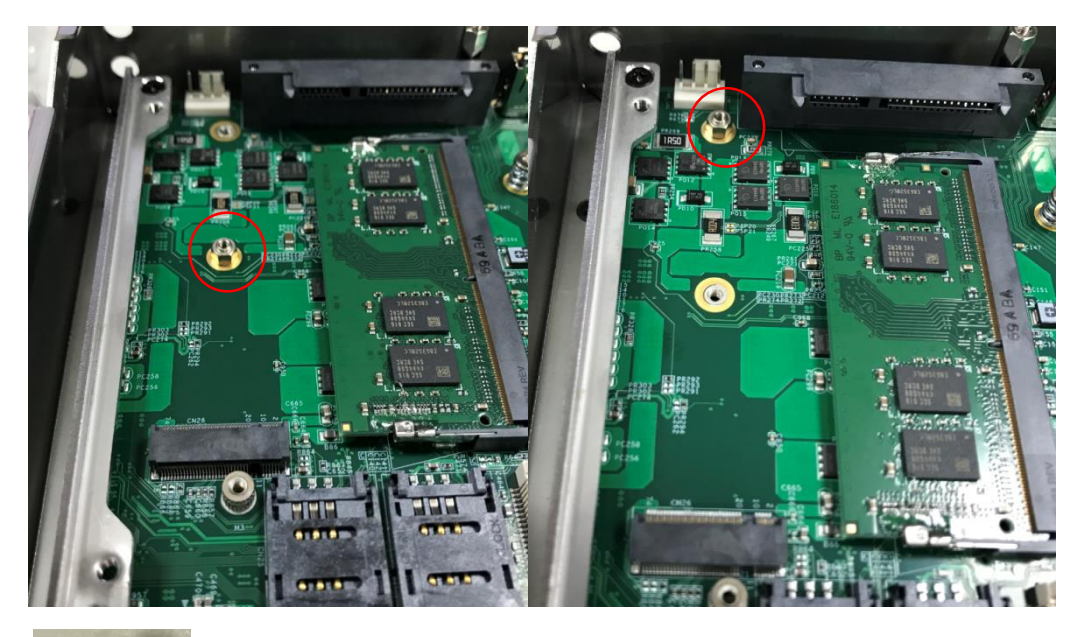

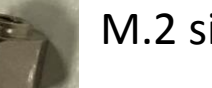

M.2 size 3042 M.2 size 2280

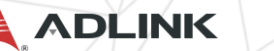

**Leading EDGE COMPUTING**  $\qquad \qquad \qquad$  adlinktech.com

### Install M.2 module

3. Install the M.2 module and lock the included screw.

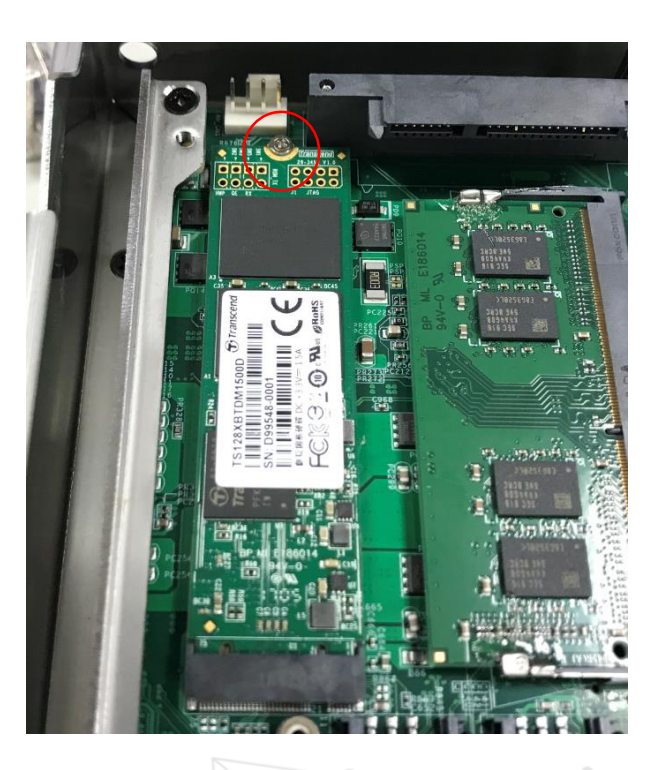

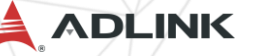

### Install Mini PCIe module

3. Gently pull the drive out of the SATA connector on the PCB after loosening the 4 hand screws.

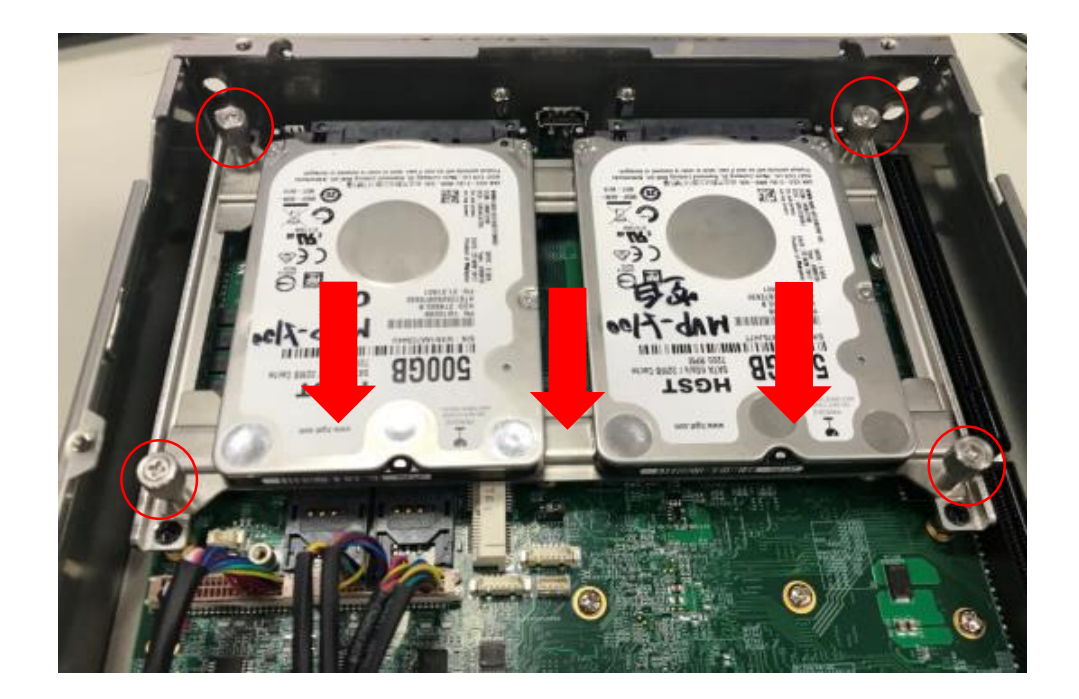

4. Install the miniPCIe module and lock the included 2 M2.5 screws.

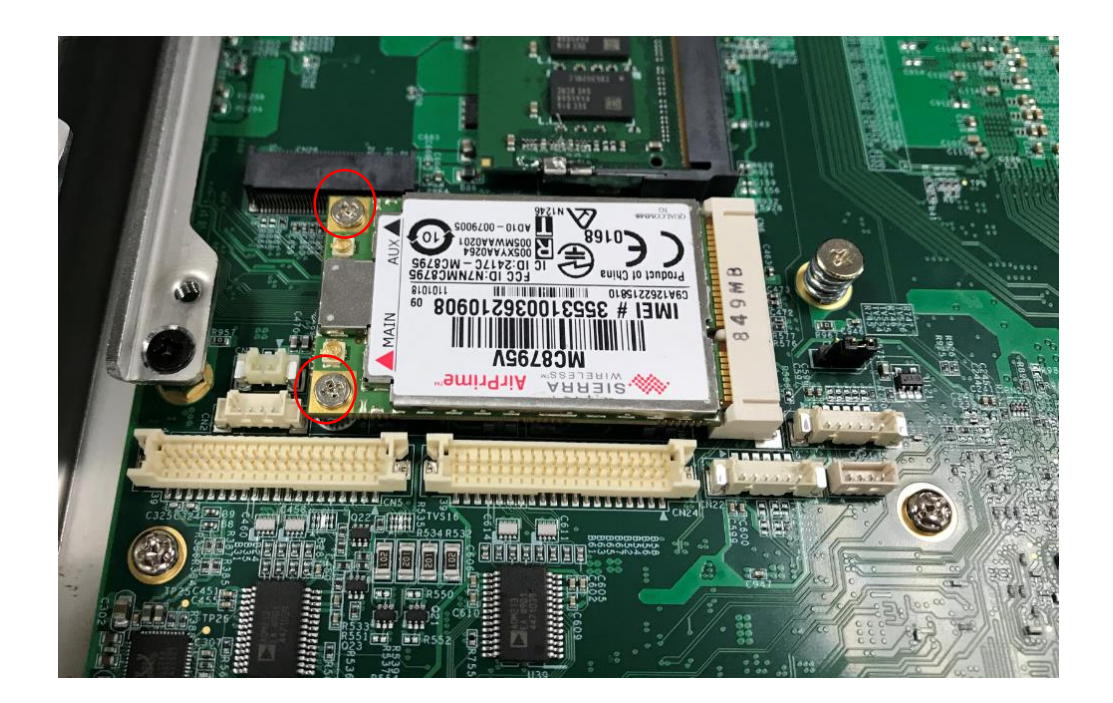

**ADLINK** 

**Leading EDGE COMPUTING**  $\qquad \qquad \qquad$  adlinktech.com

### Wall-mount

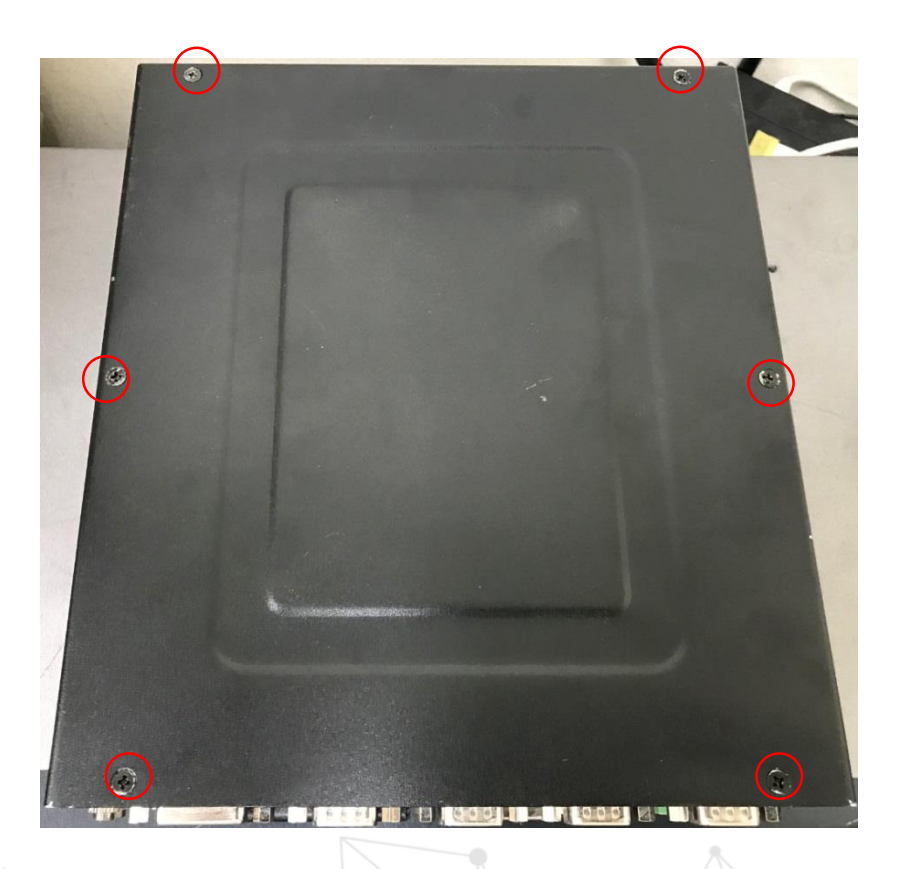

**ADLINK** 

1.Remove the 6 bottom cover screws by screwdriver 2.Use the 6 M4 screws shipped with the controller to fix the 2 wall-mount brackets, also included, to the chassis, according to the spacing dimensions of the screw holes and brackets, as shown.

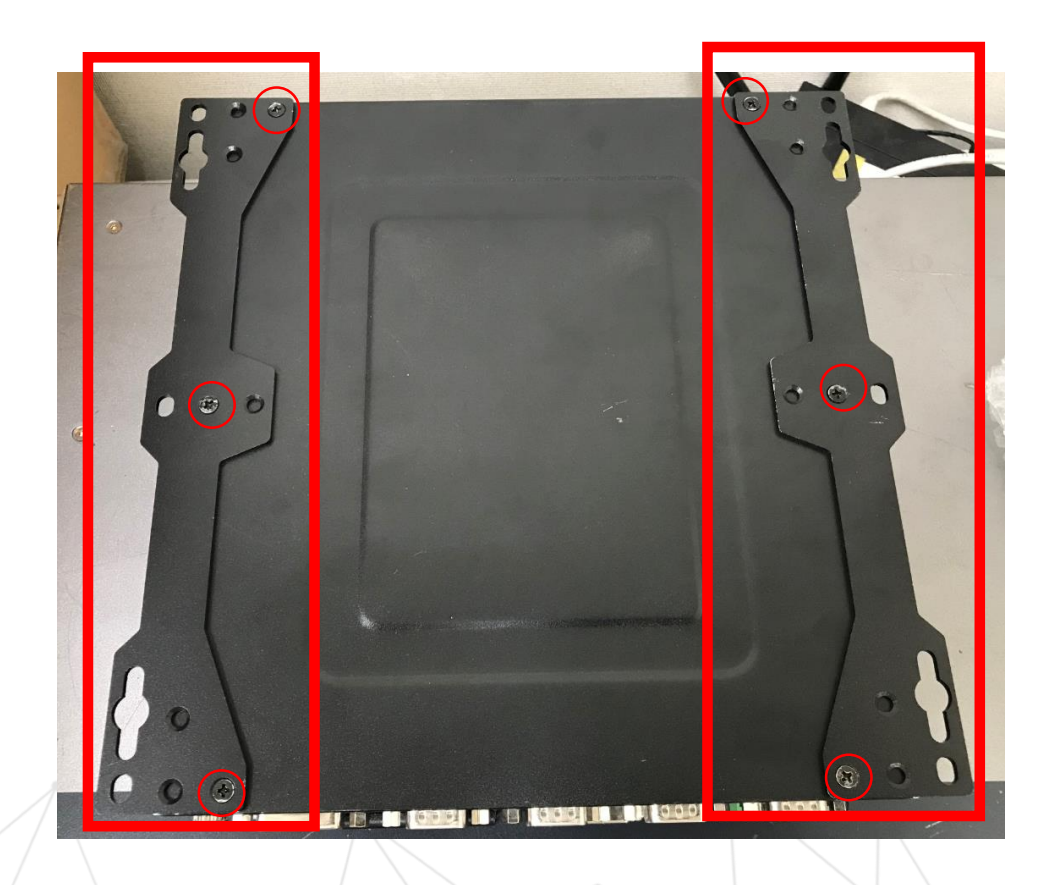

### Wall mount

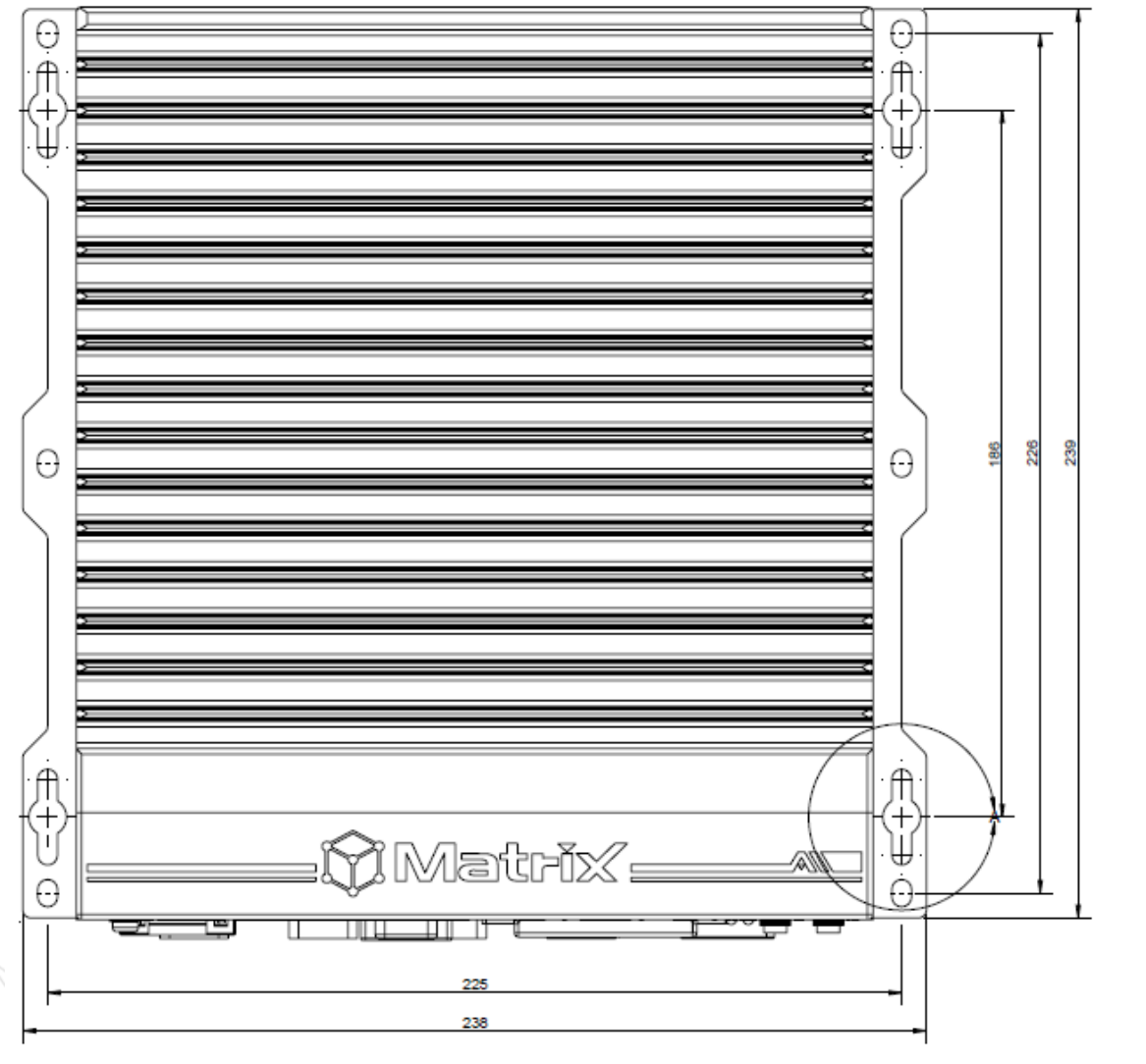

3.Once final assembly as shown is complete, mount the MVP-5000 on the wall via screw holes.

R2.6

 $5.2$ 

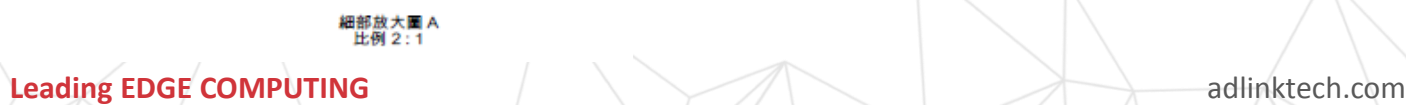

# **MVP-6120/6140**

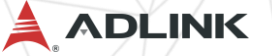

1. Remove the top cover after loosening the hand screw

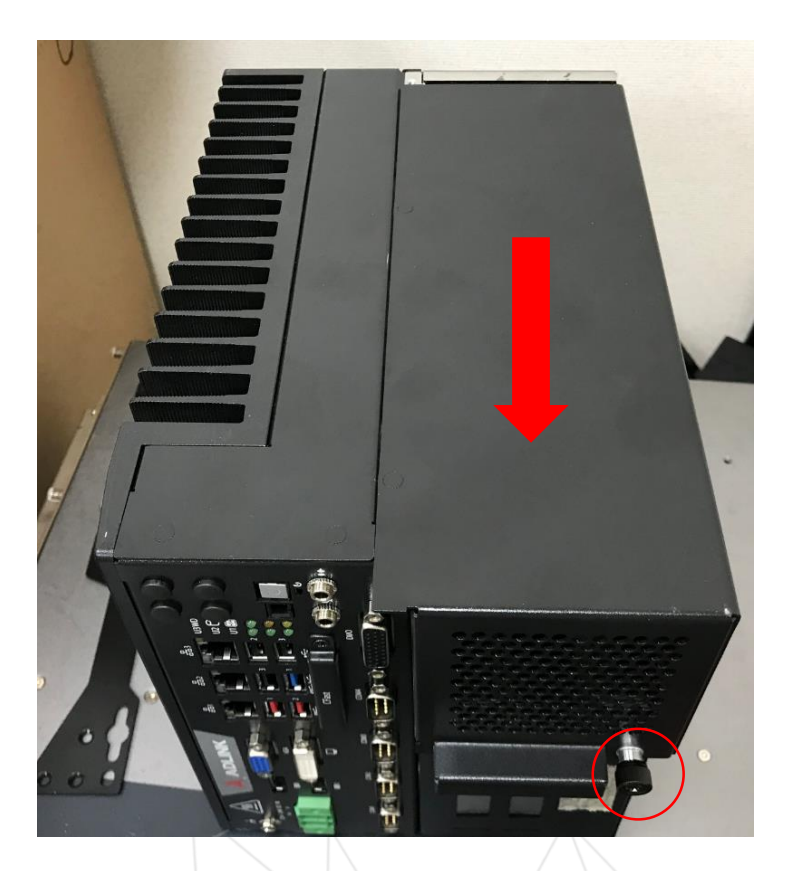

**ADLINK** 

2. Remove the 4 rear base case screws by screwdriver

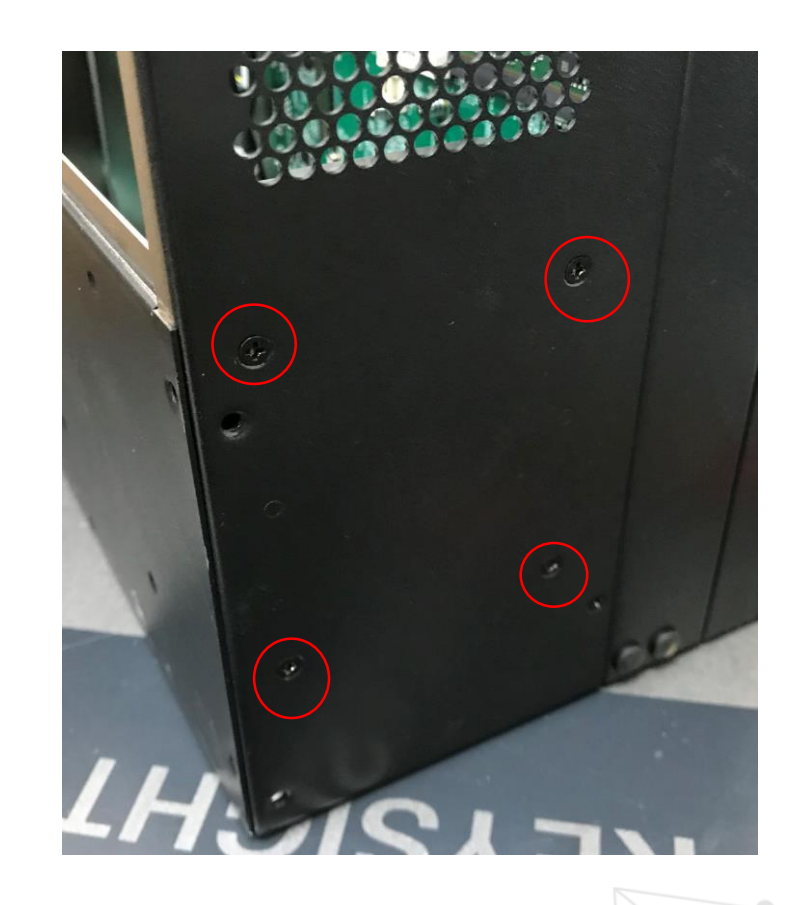

**ADLINK** 

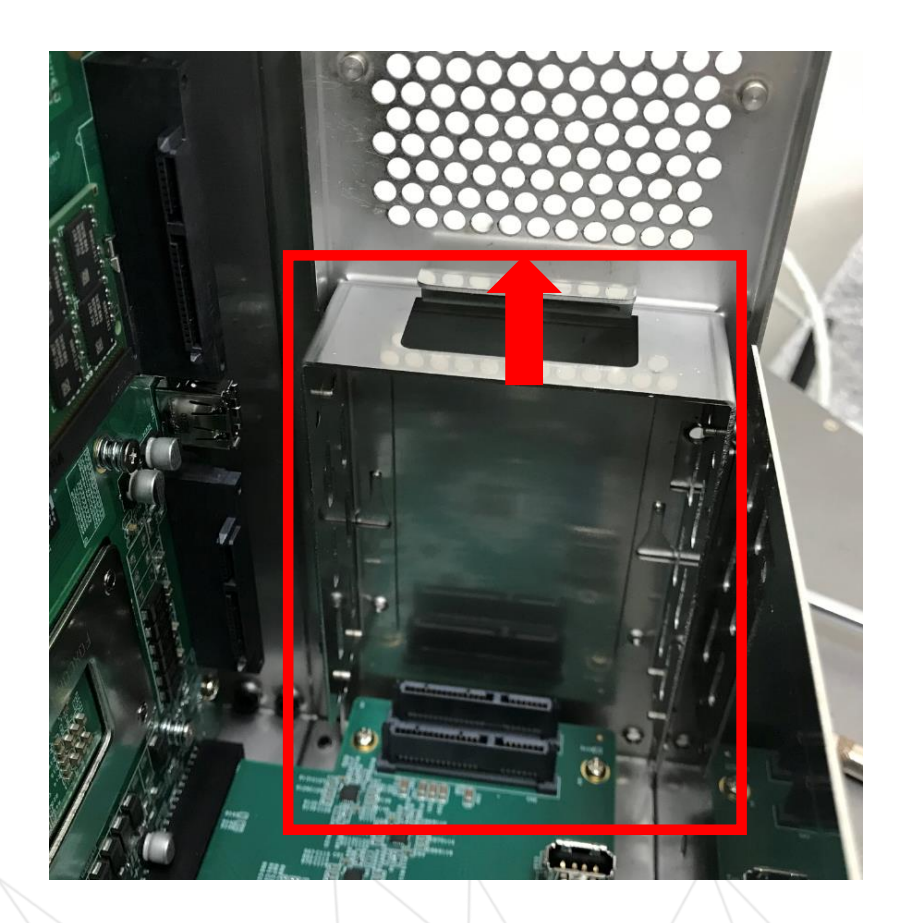

3. Remove the bracket by lifting and the state of the included M3 screws to fix two 2.5" HDD or SSD unit to the bracket.

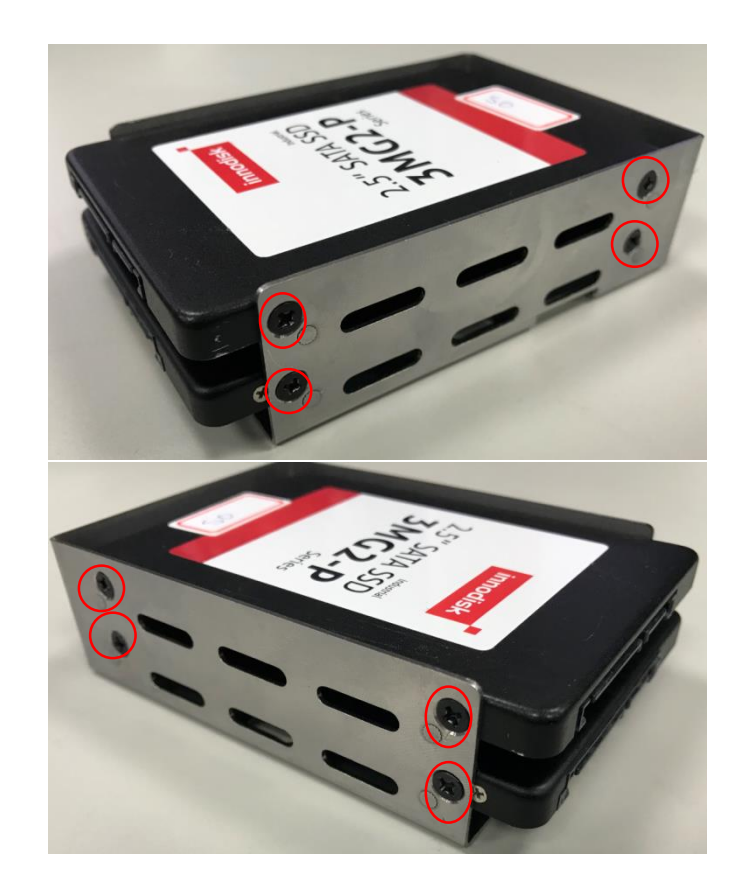

Note: 2.5" HDD or SSD maximum thickness support to 9.5mm

**Leading EDGE COMPUTING** addinktech.com

3. Gently seat the drive into the SATA connector on the PCB.

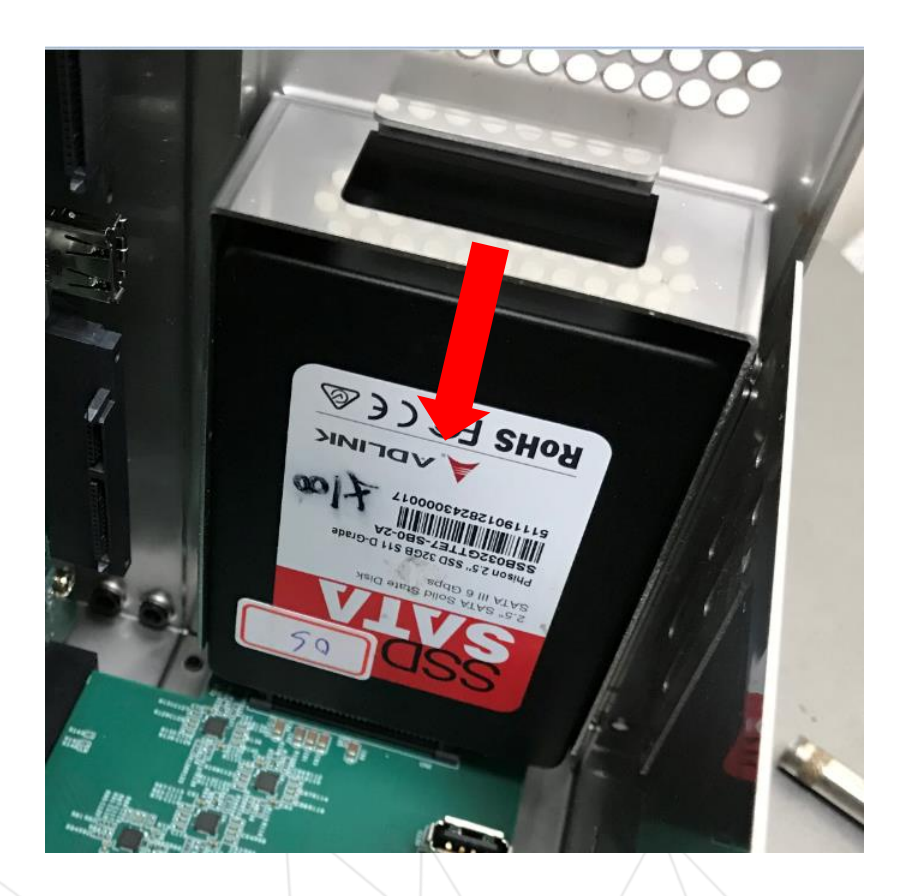

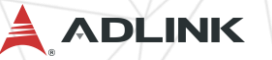

## Install HDD/SSD (option)

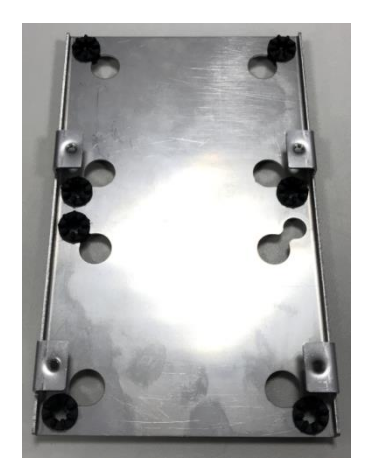

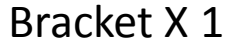

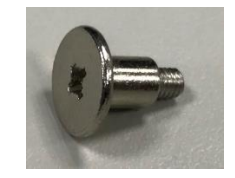

Screw X 8

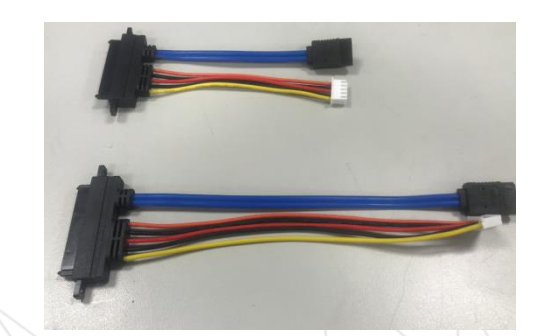

SATA/Power cable(short) X 1

### SATA /Power cable(long) X 1

#### 1. Combined with two 2.5" HDD or SSD

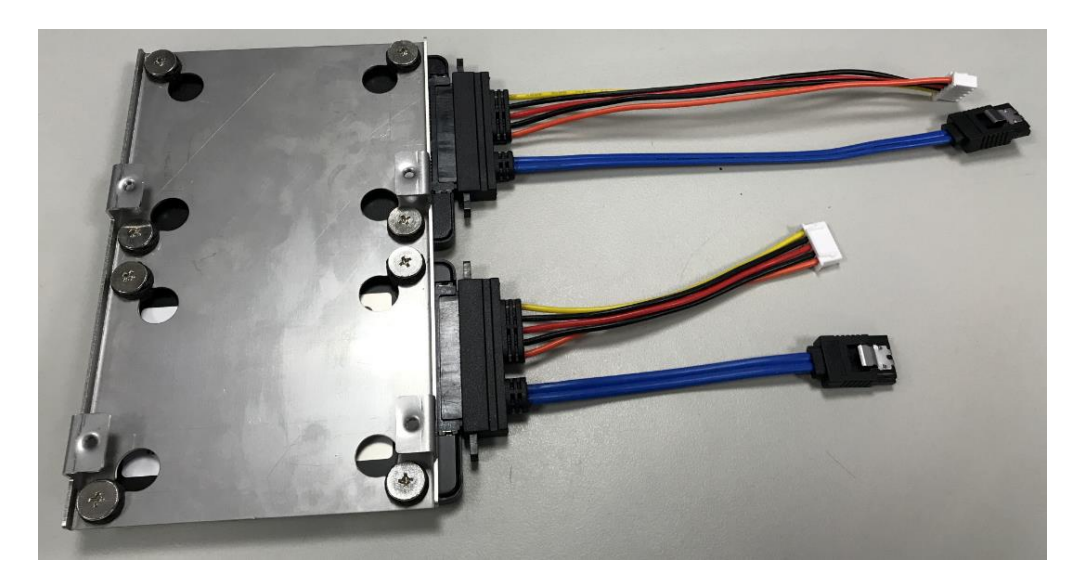

Note: 2.5" HDD or SSD maximum thickness support to 15mm

**ADLINK** 

**Leading EDGE COMPUTING** addinktech.com

### Install HDD/SSD (option)

1. Remove the top cover after loosening the hand screw.

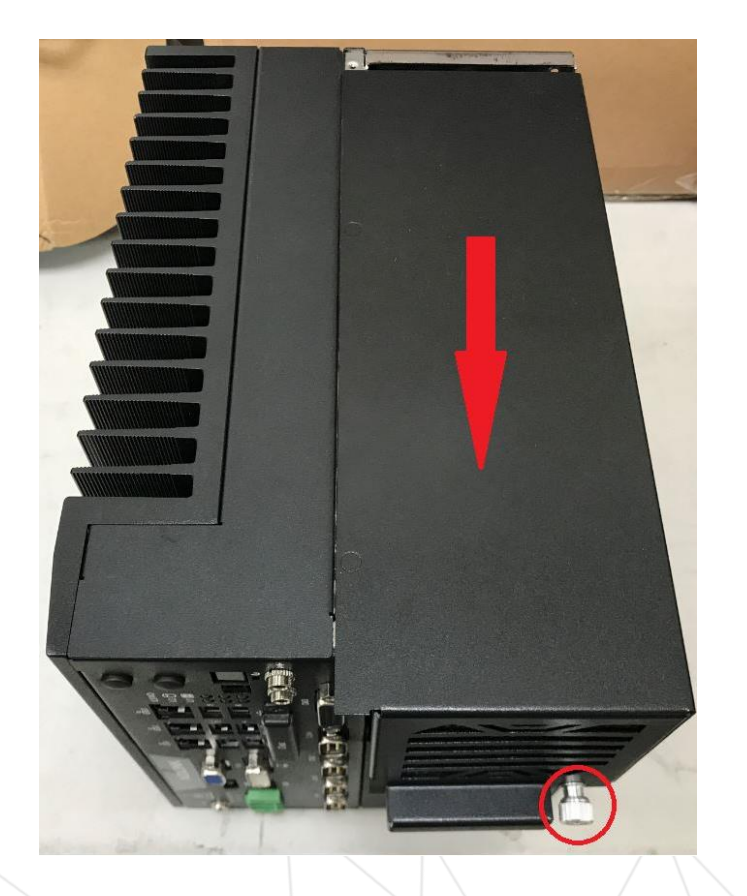

2. Remove the 4 side base case screws by screwdriver.

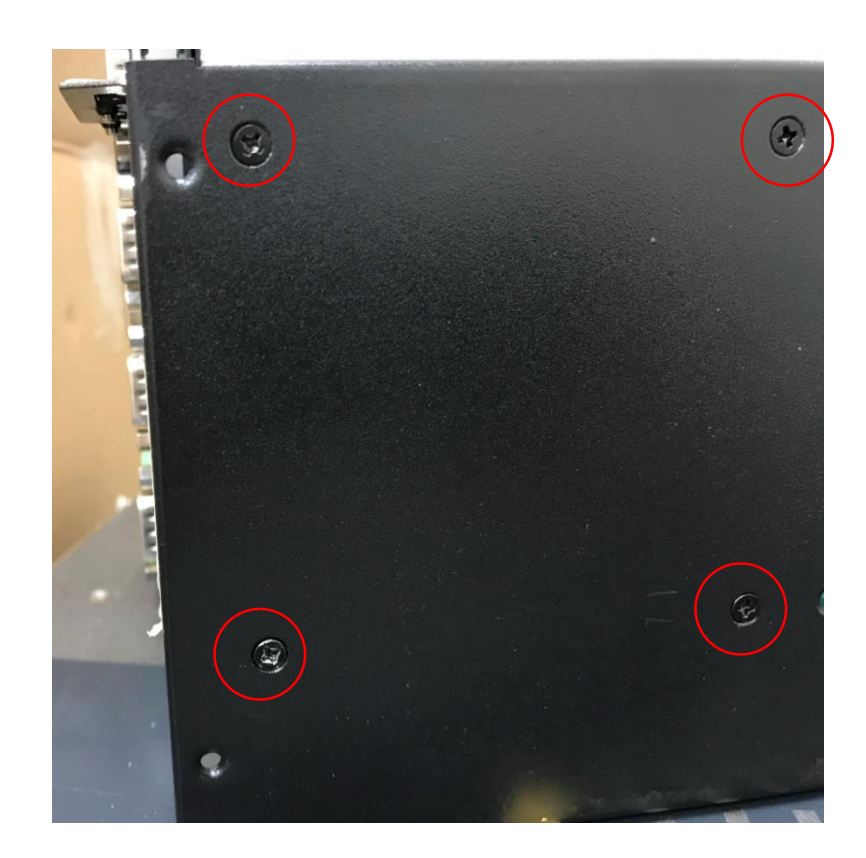

## Install HDD/SSD (option)

3. Put the HDD or SSD assembly into the system and lock the 4 side base case screws .

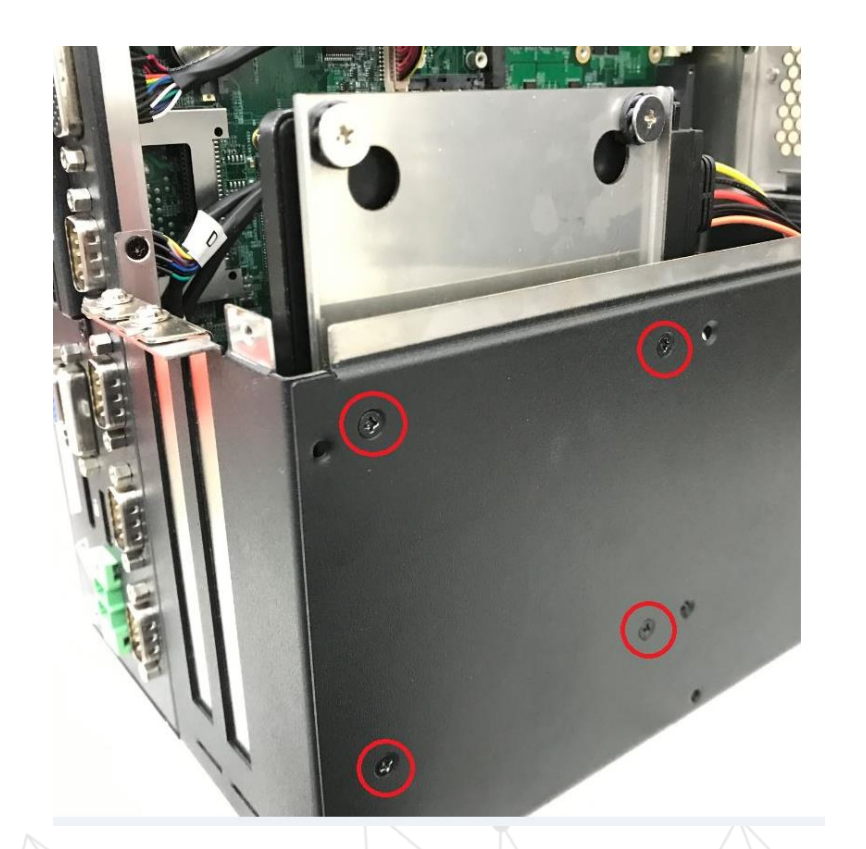

4. Connect the cables to the PCB in sequence.

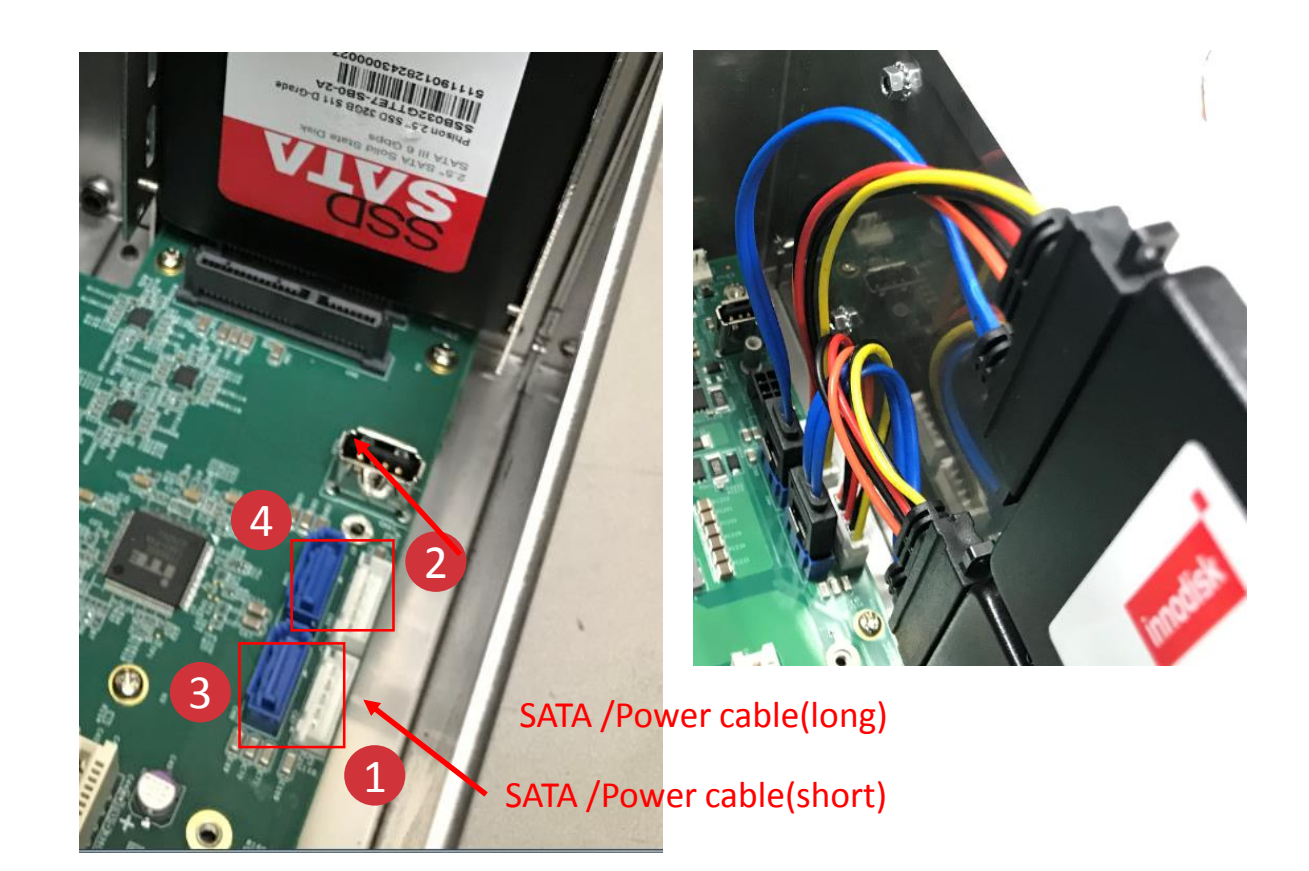

### Install CFast card

1.Remove the screws fixing the CFast socket cover on the front panel and remove the cover.

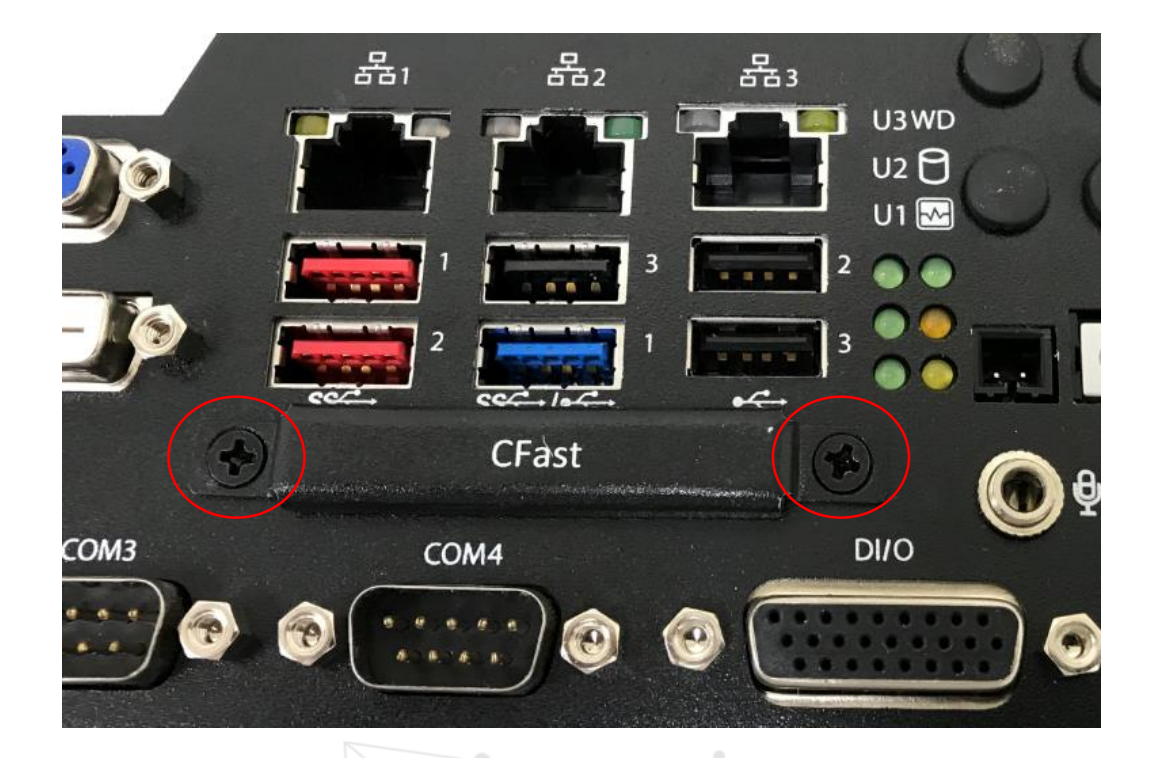

2. True the CFast card with the alignment guide. 3.Gently insert the CFast card until it is firmly seated in the socket.

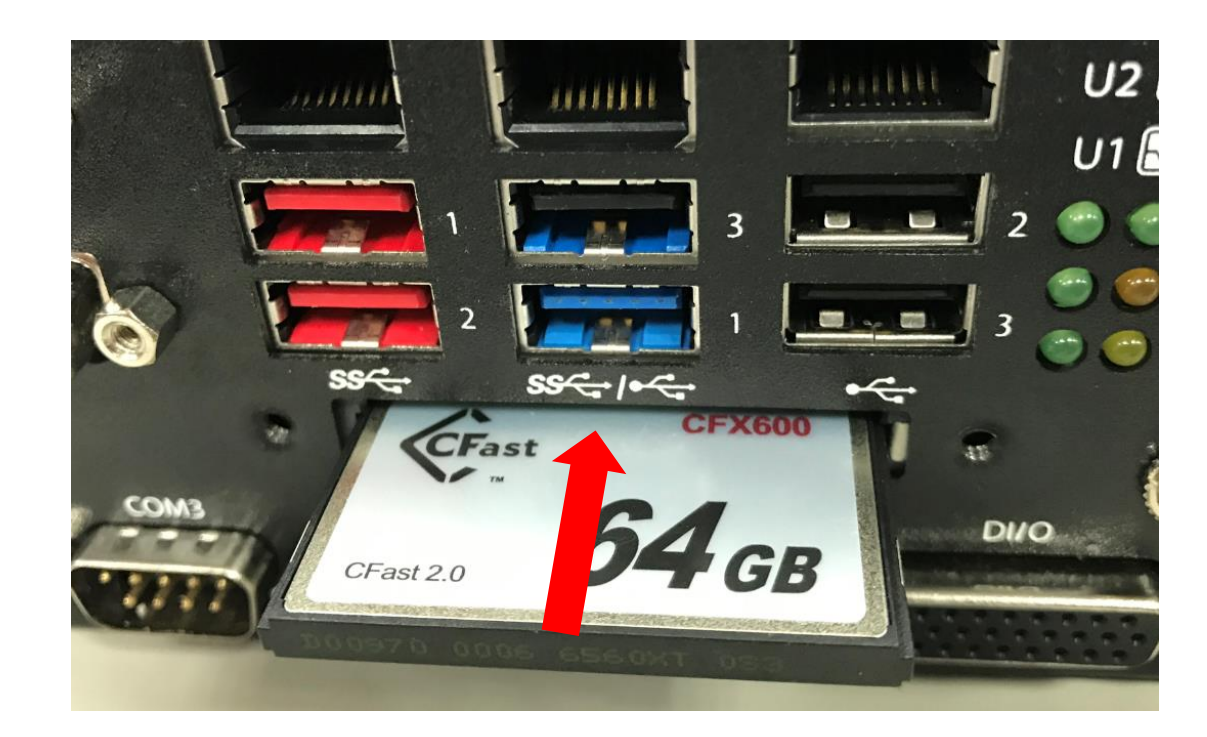

### Install M.2 module

1. Remove the top cover after loosening the hand screw.

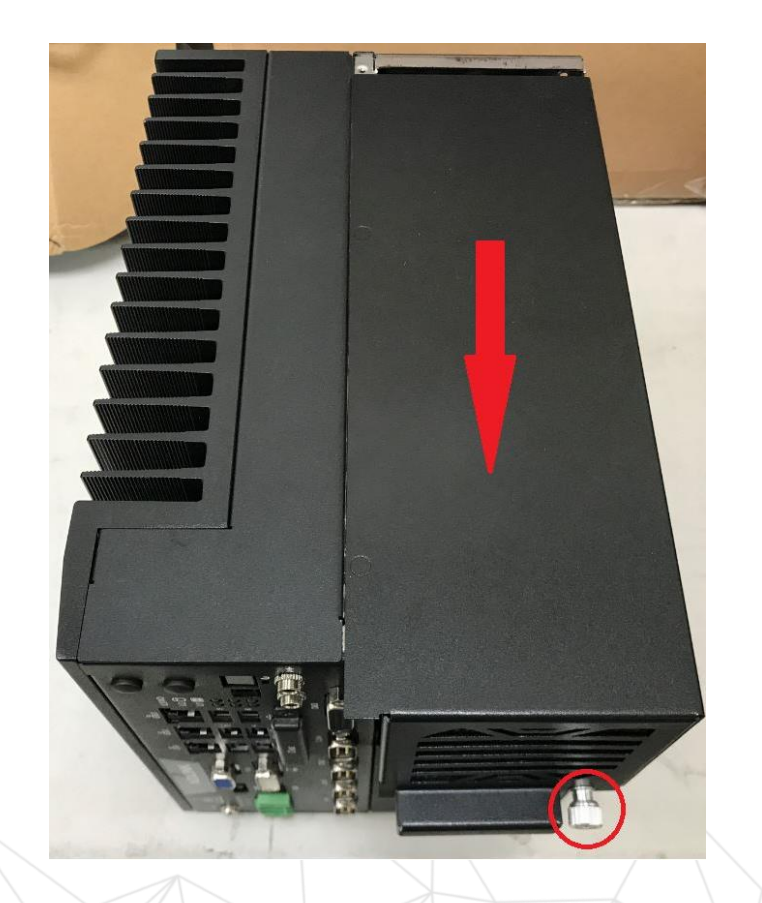

2. Use the included M3 standoff screw to fix it on the main board, The position depending on the size of M.2.

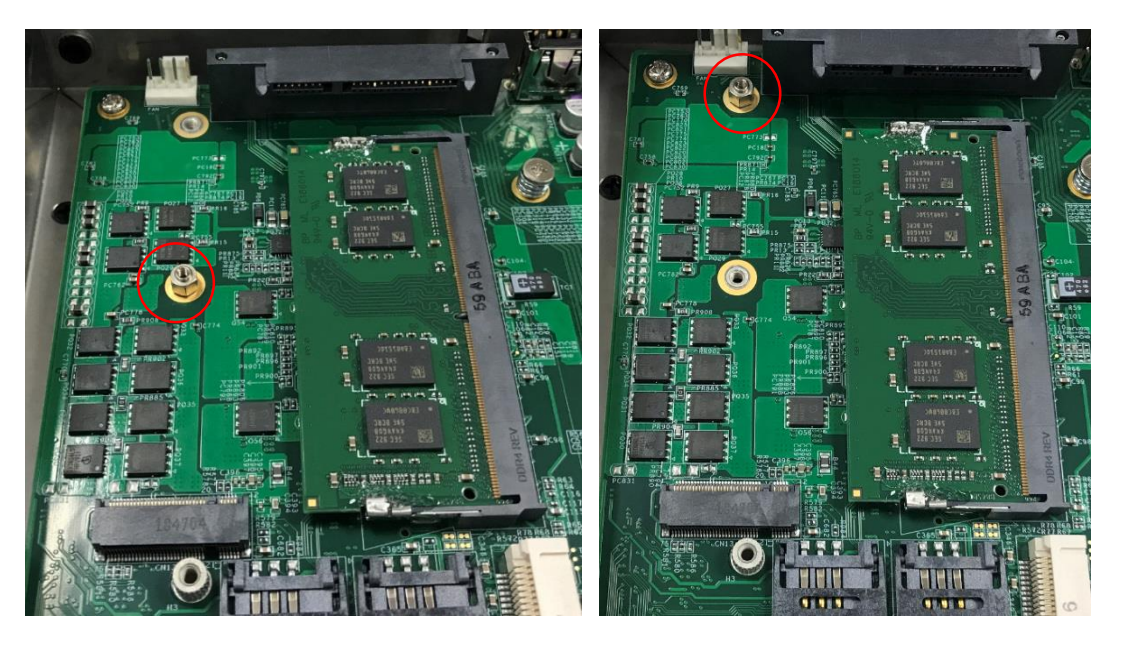

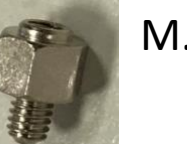

M.2 size 3042 M.2 size 2280

### Install M.2 module

3. Install the M.2 module and lock the included screw.

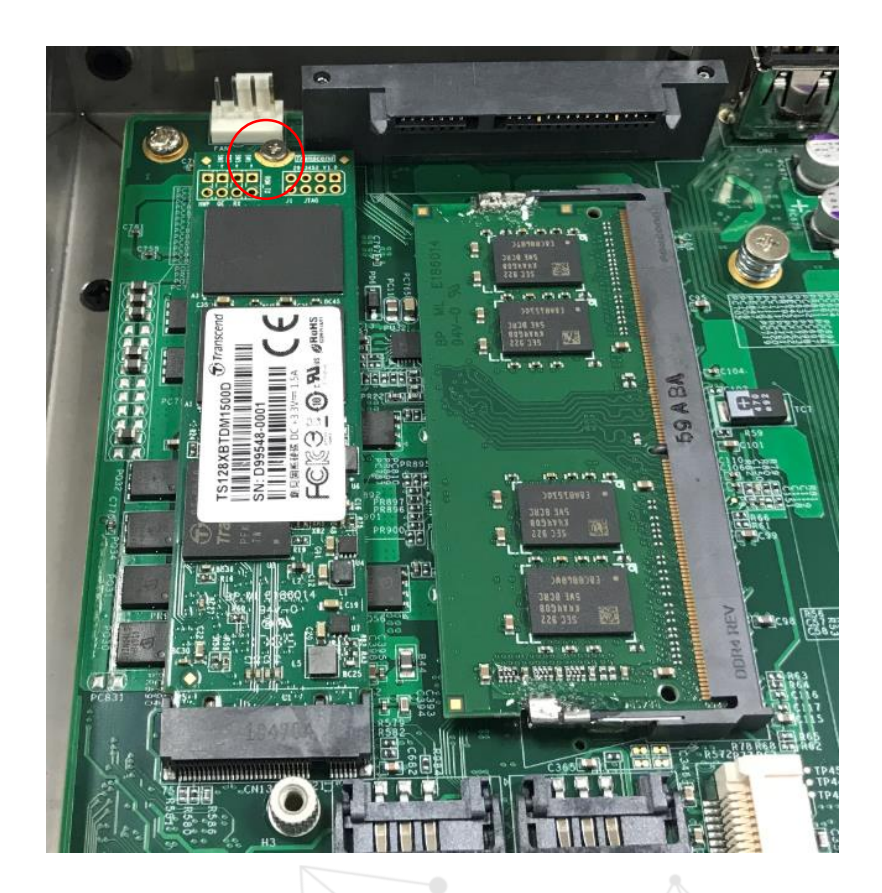

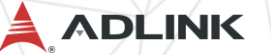

### Install Mini PCIe module

1. Remove the top cover after loosening the hand screw.

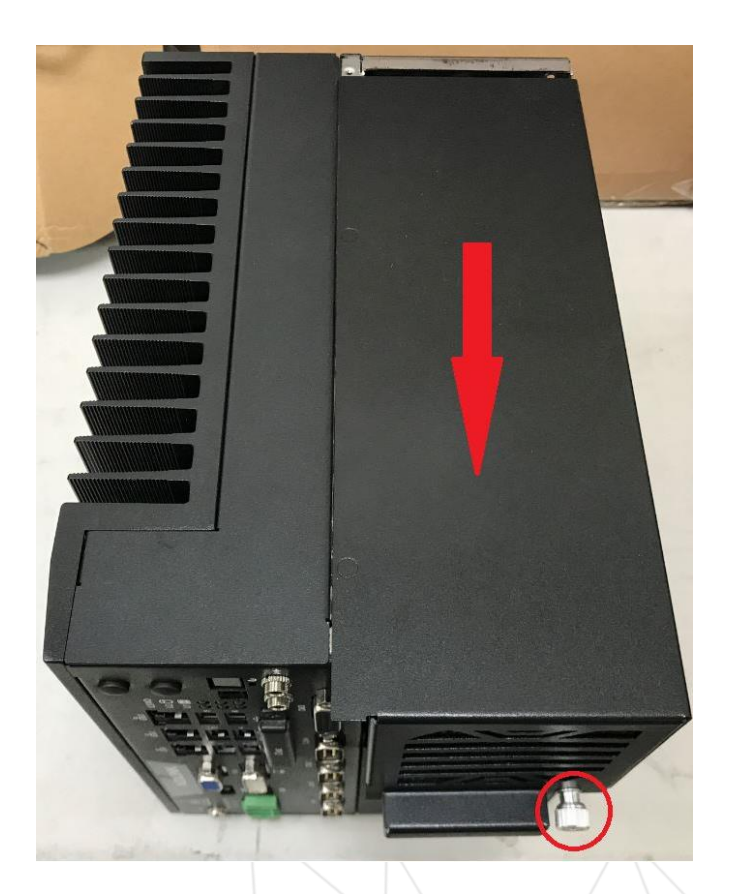

2. Install the miniPCIe module and lock the included 2 M2.5 screws.

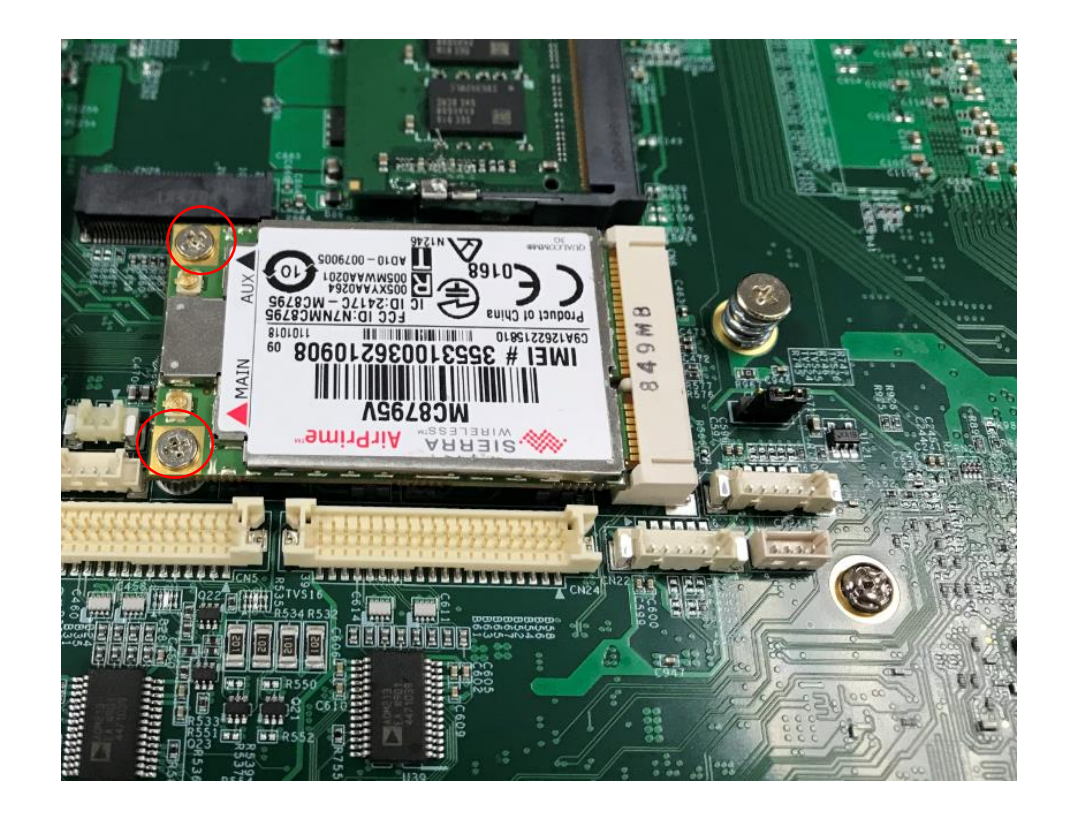

### Wall mount for MVP-6120 (rear side)

1. Use the 6 M4 screws shipped with the controller to fix the 2 wall-mount brackets, also included, to the chassis, according to the spacing dimensions of the screw holes and brackets, as shown.

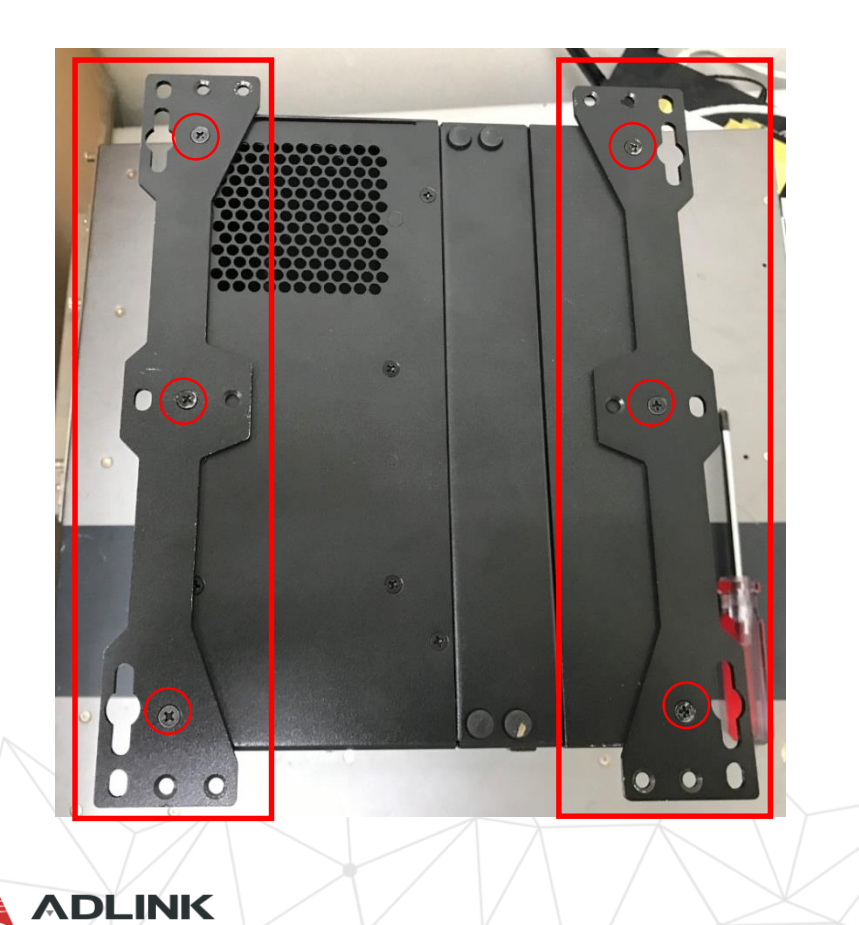

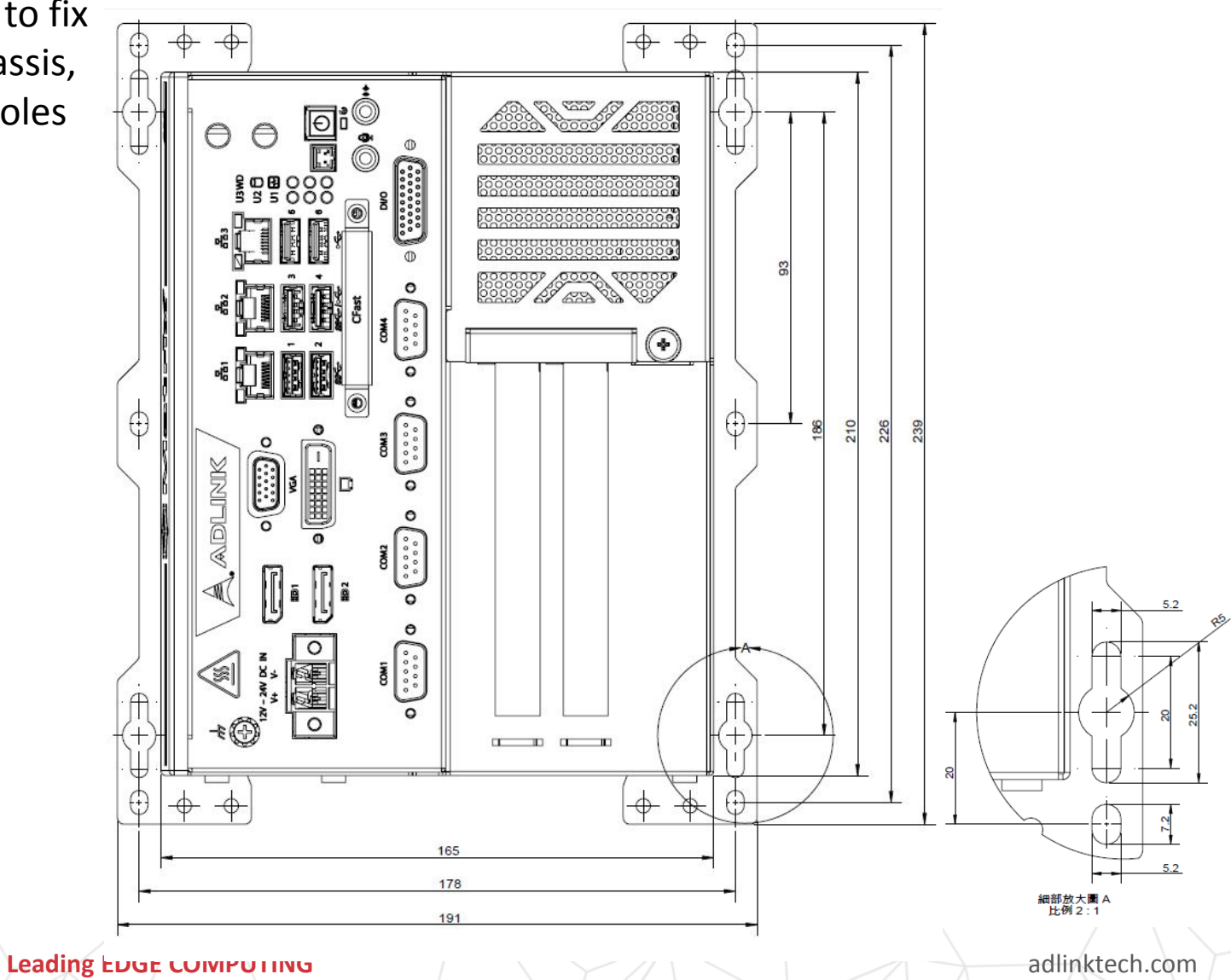

### Wall mount for MVP-6140 (rear side)

1. Use the 6 M4 screws shipped with the controller to fix the 2 wall-mount brackets, also included, to the chassis, according to the spacing dimensions of the screw holes and brackets, as shown.

![](_page_24_Picture_2.jpeg)

![](_page_24_Figure_3.jpeg)

### Wall mount for MVP-6120/6140 (right side)

1. Use the 6 M4 screws shipped with the controller to fix the 2 wall-mount brackets, also included, to the chassis, according to the spacing dimensions of the screw holes and brackets, as shown.

![](_page_25_Picture_2.jpeg)

![](_page_25_Figure_3.jpeg)

### Install Fan kit (option)

![](_page_26_Picture_1.jpeg)

FAN KIT X 1

![](_page_26_Picture_3.jpeg)

**Leading EDGE COMPUTING**  $\qquad \qquad \qquad$  adlinktech.com

### Install Fan kit (option)

1. Remove the top cover after loosening the hand screw.

![](_page_27_Picture_2.jpeg)

2. First connect the fan connector to the PCB, and then fasten the FAN ASSM SET to the chassis.

![](_page_27_Picture_4.jpeg)

### Max. PCI/PCIe card dimension

![](_page_28_Figure_1.jpeg)

## **MVP-5100-MXM**

![](_page_29_Picture_1.jpeg)

1. Remove the 6 HEATSINK screws by screwdriver 2. Remove the HEATSINK by lifting

![](_page_30_Picture_2.jpeg)

![](_page_30_Picture_4.jpeg)

![](_page_30_Picture_5.jpeg)

![](_page_31_Picture_2.jpeg)

3. Release the FPC' PCIex16 golden finger. 4. Release the hand screw to take the two bracket out.

![](_page_31_Picture_4.jpeg)

![](_page_31_Picture_5.jpeg)

5. Use 8 of the included M3 screws to fix two 2.5" HDD or SSD unit to the bracket from the accessory pack.

![](_page_32_Picture_2.jpeg)

6. Gently seat the drive into the SATA connector on the PCB and 4 hand screws are fix to the bracket. 7. Replace the FPC' PCIex16 golden finger and HEATSINK and refasten screws.

![](_page_32_Picture_4.jpeg)

![](_page_32_Picture_5.jpeg)

### Install M.2 module

1. Gently pull the drive out of the SATA connector on the PCB after loosening the 4 hand screws.

![](_page_33_Picture_2.jpeg)

2. Use the included M3 standoff screw to fix it on the main board, The position depending on the size of M.2.

![](_page_33_Picture_4.jpeg)

M.2 size 3042 M.2 size 2280

**ADLINK** 

**Leading EDGE COMPUTING** addinktech.com

### Install M.2 module

3. Install the M.2 module and lock the included screw.

![](_page_34_Picture_2.jpeg)

### Install Mini PCIe module

1. Gently pull the drive out of the SATA connector on the PCB after loosening the 4 hand screws.

![](_page_35_Picture_2.jpeg)

2. Install the miniPCIe module and lock the included 2 M2.5 screws.

![](_page_35_Picture_4.jpeg)

### Wall mount

1. Use the 6 M4 screws shipped with the controller to fix the 2 wall-mount brackets, also included, to the chass according to the spacing dimensions of the screw hole and brackets, as shown.

![](_page_36_Picture_2.jpeg)

**ADLINK** 

![](_page_36_Figure_3.jpeg)

**Leading EDGE COMPUTING** addinktech.com

### Wall mount

1. Use the 6 M4 screws shipped with the controller to fix the 2 wall-mount brackets, also included, to the chassis, according to the spacing dimensions of the screw holes and brackets, as shown.

![](_page_37_Figure_2.jpeg)

**ADLINK** 

![](_page_37_Figure_3.jpeg)

![](_page_37_Figure_4.jpeg)

**Leading EDGE COMPUTING**  $\qquad \qquad$  adlinktech.com

![](_page_38_Picture_0.jpeg)